### **Література**

1. Волосович С. В. Віртуальна валюта: глобалізацій ні виклики і перспективи розвитку / С. В. Волосович // Економіка України. – 2016. – № 4. – 68–87.

2. Загнітка О. Біткоін: налаштувати не можна забороняти [Електронний ресурс] / О. Загнітка // Kyiv School of Economics – Режим доступу : [http://www.kse.org.ua/en/about/kse](http://www.kse.org.ua/en/about/kse-news/?newsid=2096)[news/?newsid=2096](http://www.kse.org.ua/en/about/kse-news/?newsid=2096)

3. Електронний карбованець [Електронний ресурс] – Режим доступу : <https://karbo.io/ua/info>

4. Maanimo.com - фінансово інформаційний портал [Електронний ресурс] – Режим доступу : <https://maanimo.com/cryptocurrency/bitcoin>

### **УДК 621.01**

ІГНАТИШИН М. І. Мукачівський державний університет

## **АНІМАЦІЯ ВАЖІЛЬНОГО МЕХАНІЗМУ В СИСТЕМІ MATHCAD**

У наш час одержали широке застосування такі потужні пакети математичного моделювання, які не вимагають спеціальних знань в програмуванні, це Maple, MatLab, Mathcad, SolidWorks тощо [1]. Полегшуючи розв'язання складних математичних задач, такі системи дозволяють зняти психологічний бар'єр при вивчені механіки, математики, опору матеріалів, теорії механізмів і машин, а також роблять цей процес більш цікавим і простим, значно підвищують ефективність праці різних спеціалістів. Грамотне їх використання у навчальному процесі дозволяє підвищити рівень математичної та технічної освіти.

Об'єктом дослідження є важільний механізм, що складається з одної нерухомої ланки, - стояка, і трьох рухомих ланок: кривошипа, шатуна, повзуна. Кривошип здійснює обертальний рух, шатун приймає участь у двох рухах, поступальному та обертальному зі змінною кутовою швидкістю, повзун рухається поступально.

Для дослідження кінематики механізму застосовано метод комп'ютерного моделювання та анімації в пакеті Mathcad 2001 Professional.

Для кривошипно-повзунного механізму, рис.1., скласти програми, в системі Mathcad, для анімації та обчислення основних кiнематичних параметрiв механiзму, побудувати діаграми лінійних переміщень, швидкостей та прискорень вихідної ланки 3. Нульовим положенням механізму прийняти крайнє ліве положення ланки 3.

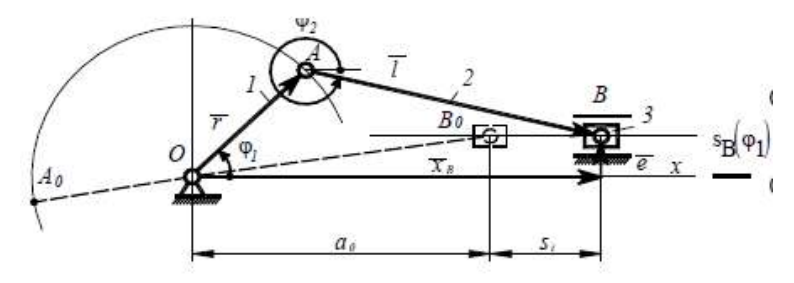

**Рис. 1. Важільний механізм (1- кривошип, 2 – шатун, 3 - повзун). Початок програми** «Анімація кінематики кривошипно-повзунного механізму». **Вихідні дані:**

мм, **l** := 250 мм, **e** := 10 мм, **n** := 95 об/хв **Ро**зр**ахунок** 

Координати точки **A**

$$
\mathbf{r} := 50 \text{ mm, } \mathbf{l} := 250 \text{ mm, } \mathbf{e} := 10 \text{ mm, } \mathbf{n} = 95 \text{ of } \mathbf{x}
$$
\nSoopainar
$$
\mathbf{X}_{\mathbf{B}}[\phi] := \mathbf{r} \cdot \cos[\phi], \quad \mathbf{Y}_{\mathbf{A}}[\phi] := \mathbf{r} \cdot \sin[\phi],
$$
\n
$$
\mathbf{X}_{\mathbf{B}}[\phi] := \mathbf{r} \cdot \cos[\phi], \quad \mathbf{Y}_{\mathbf{A}}[\phi] := \mathbf{r} \cdot \sin[\phi],
$$
\n
$$
\mathbf{X}_{\mathbf{B}}[\phi] := \mathbf{r} \cdot \cos[\phi], \quad \mathbf{Y}_{\mathbf{A}}[\phi] := \mathbf{r} \cdot \sin[\phi],
$$
\n
$$
\mathbf{r}^{\dagger} \mathbf{x}, \phi] := \mathbf{r} \cdot \cos[\phi], \quad \mathbf{Y}_{\mathbf{A}}[\phi] := \mathbf{r} \cdot \sin[\phi],
$$
\n
$$
\mathbf{r}^{\dagger} \mathbf{x}, \phi] := \mathbf{r} \cdot \mathbf{x} \cdot \mathbf{a} \cdot \mathbf{a} \cdot \mathbf{b} \cdot \frac{\mathbf{r}}{180} \mathbf{b} \cdot \frac{\mathbf{r}}{180} \mathbf{c} \cdot \mathbf{c}
$$
\n
$$
\mathbf{l} \mathbf{x}, \phi] := \mathbf{Y}_{\mathbf{A}}\left(\phi, \frac{\pi}{180}\right) = \mathbf{X}_{\mathbf{A}}\left(\phi, \frac{\pi}{180}\right) = \mathbf{X}_{\mathbf{A}}\left(\phi, \frac{\pi}{180}\right) \mathbf{b} \cdot \mathbf{c}
$$
\n
$$
\mathbf{l} \mathbf{x}, \phi] := \mathbf{Y}_{\mathbf{A}}\left(\phi, \frac{\pi}{180}\right) = \mathbf{X}_{\mathbf{A}}\left(\phi, \frac{\pi}{180}\right) \mathbf{c} \cdot \mathbf{x} \cdot \mathbf{a} \cdot \frac{\pi}{180} \mathbf{b} \cdot \frac{\pi}{180} \mathbf{c} \cdot \frac{\pi}{180} \mathbf{c} \cdot \frac{\pi}{180} \mathbf{c}
$$

 $e(x) := e$ ,

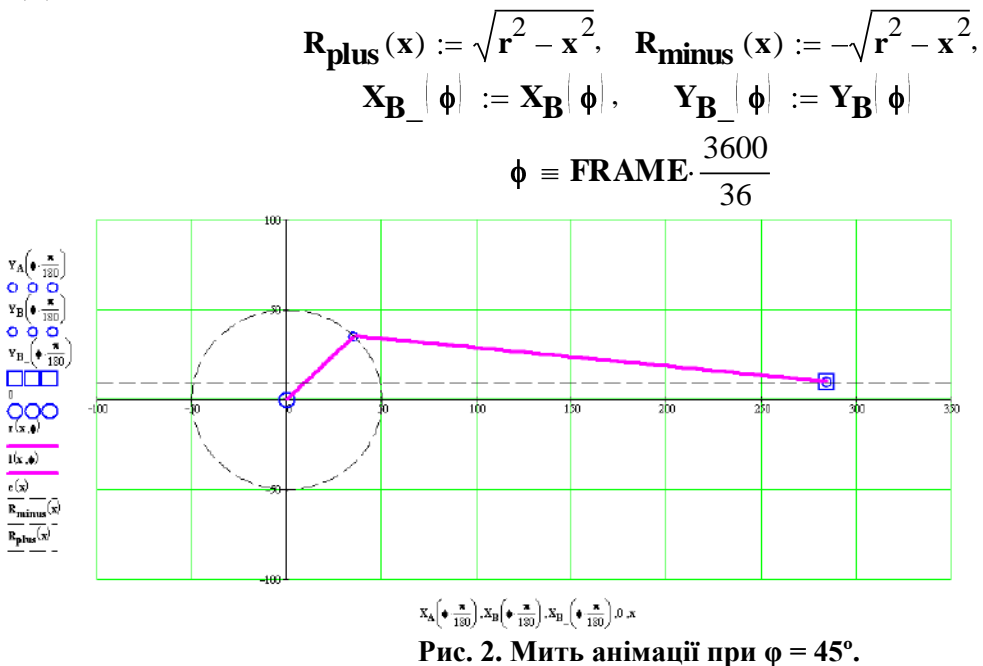

#### **Кінець програми.**

У роботі застосовано методи теорії механізмів і машин, обчислювальної математики та моделювання в системі Mathcad. Отримані, в системі Mathcad, програми та анімація [2] можуть застосовуватись на практичних, лекційних заняттях, при розрахунку, конструюванні та дослідженні важільних механізмів. **Література**

1. Я. Т. Кіницький, В. О. Харжевський, М. В. Марченко. Теорія механізмів і машин в системі Mathcad : Навчальний посібник. – Хмельницький : РВЦ ХНУ, 2014. – 324 с.

[vg](https://www.youtube.com/watch?v=mVIhzLJYn1w&list=UUKyrAZFPP5UPhg19RxKi6vg)

# **УДК 65.012.4(477)**

#### ПАПП В.В**.,** ІГНАТИШИН М.В. Мукачівський державний університет

## **ВИКОРИСТАННЯ МЕТОДУ ВІДСОТКА ВІД РЕАЛІЗАЦІЇ В СИСТЕМІ ФІНАНСОВОГО ПЛАНУВАННЯ**

Фінансове планування – це процес систематичної підготовки управлінських рішень, які прямо чи опосередковано впливають на обсяги фінансових ресурсів, узгодження джерел формування та напрямів використання згідно з виробничими, маркетинговими планами, а також величину показників діяльності підприємства у плановому періоді, які забезпечують вирішення завдань найбільш раціональним шляхом. Практично вся система господарського управління і регулювання діяльності підприємства побудована на методах планування.

За останні роки на практиці найбільшого поширення одержали три методи фінансового планування: 1) метод відсотка від реалізації; 2) бюджетне планування; 3) розрахунково-аналітичний метод.

Для розробки фінансового плану з операційної діяльності розглянемо метод відсотка від реалізації на ВКФ «Компакт», який базується на таких припущеннях:

більшість статей балансу безпосередньо залежить від обсягу продаж;

існуючий рівень активів є оптимальним для її обсягу продаж.

За допомогою методу відсотка від реалізації можна вирішити такі завдання:

1. Визначити майбутні видатки, активи й зобов'язання у вигляді відсотка від продажів на основі запланованого росту обсягу продаж на майбутній рік, вираженого у відсотках.

2. Скласти збалансовані формати планової інформації на основі отриманих фінансових показників:

плану доходів і видатків;

планового балансу;

бюджету руху грошових коштів.

Вирішення першого завдання не викликає особливих труднощів, але виконується в наступній послідовності:

1. Збільшення всіх зв'язаних активів звітного балансу на відсоток від продаж.

2. Визначення обсягу нерозподіленого прибутку. Нерозподілений прибуток планового року дорівнює нерозподіленому прибутку на кінець звітного року плюс чистий прибуток планового року за винятком розподіленого на споживання прибутку.

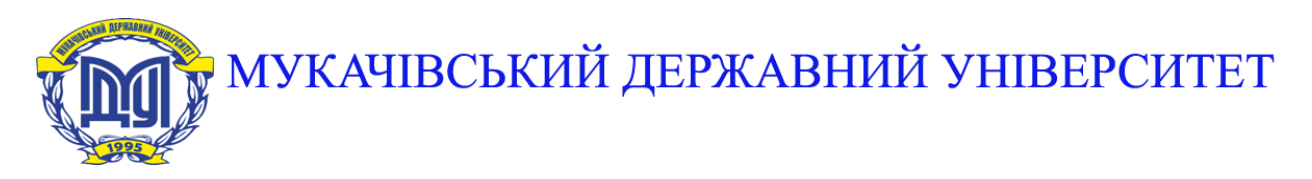

**89600, м. Мукачево, вул. Ужгородська, 26 тел./факс +380-3131-21109 Веб-сайт університету: [www.msu.edu.ua](http://www.msu.edu.ua/) E-mail: [info@msu.edu.ua,](mailto:info@msu.edu.ua) [pr@mail.msu.edu.ua](mailto:info@msu.edu.ua) Веб-сайт Інституційного репозитарію Наукової бібліотеки МДУ: [http://dspace.msu.edu.ua:8080](http://dspace.msu.edu.ua:8080/) Веб-сайт Наукової бібліотеки МДУ: <http://msu.edu.ua/library/>**